## WHAT'S IN THE BOX

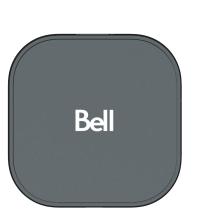

Quick Start Guide

**Bell Streamer** 

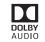

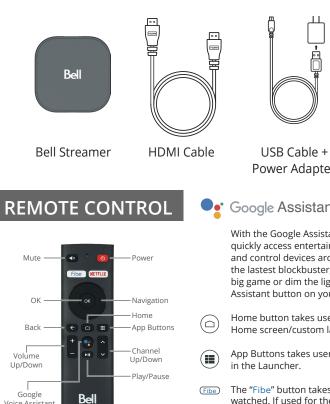

Voice Assistant

Power Adapter

Batteries

• Google Assistant

With the Google Assistant built in you can quickly access entertainment, get answers, and control devices around your home. Find the lastest blockbuster, check the score of the big game or dim the lights. Just press the Assistant button on your remote to get started.

Home button takes user to Fibe TV App Home screen/custom launcher.

App Buttons takes user to "Apps" Page

The "Fibe" button takes users to last channel watched. If used for the first time, it will take user to the top trending live channel.

## SETTING UP THE BELL STREAMER

## **OPERATING TEMPERATURE & CONDITION**

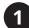

Power on your TV and Bell Streamer.

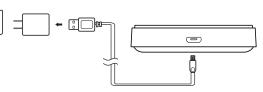

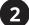

Make sure your TV is set to the correct HDMI input.

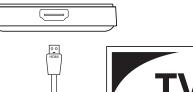

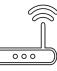

WiFi Router

| Rating                | DC5V,1A |
|-----------------------|---------|
| Operation Temperature | 0~40°C  |
| Max Altitude          | 5000m   |

## TROUBLESHOOTING

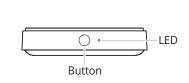

- 1. Turn on the TV and the Bell Streamer.
- 2. Press and hold button (on Bell Streamer) for up to 3 seconds.
- 3. Follow the on-screen remote control pairing instructions.

Connect the Bell Streamerto your TV with the included HDMI cable.

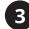

Make sure your WiFi Router is set to On.

Follow on-screen setup instructions.